## **How to install the SW (X-CUBE-MEMS2) for using the X-NUCLEO-IKS01A1 and NUCLEO-F401RE**

1) You must have:

- **[X-NUCLEO-IKS01A1](http://www.st.com/web/en/catalog/tools/FM116/SC1248/PF261191)** MEMS environmental sensor expansion board for STM32 Nucleo
- **[X-CUBE-MEMS2](http://www.st.com/web/en/catalog/tools/FM147/CL1818/SC1998/PF261431#)** STM32Cube expansion software for X-NUCLEO-IKS01A1
- **[CUBE-F401RE](http://www.st.com/web/catalog/tools/FM116/SC959/SS1532/LN1847/PF260000?s_searchtype=partnumber)** STM32 Nucleo development board for STM32 F4 series with STM32F401RE MCU, supports Arduino

## 2) **Plug** the **X-NUCLEO-IKS01A1** on the **NUCLEO-F401RE**

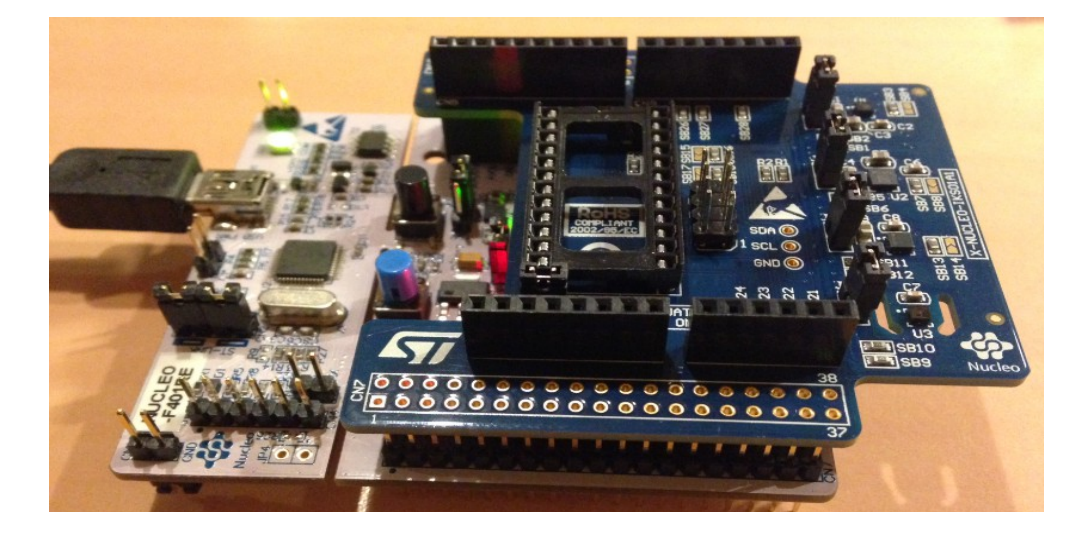

3) **Connect the NUCLEO-F401RE** (with plug in the X-NUCLEO-IKS01A1) **to the PC**

## 4) Now **unzip** the **X-CUBE-MEMS2** and **install** the:

**osxMotionFX\_Setup\_v1.0.0.exe** (v1.0.0 is the release of my installation). **ATTENTION:** for do this installation are request the administrator permission. At the end of the installation, run **Open.MEMS - MotionFX for STM32** (see below).

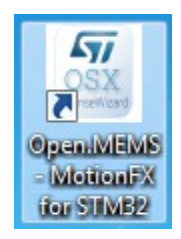

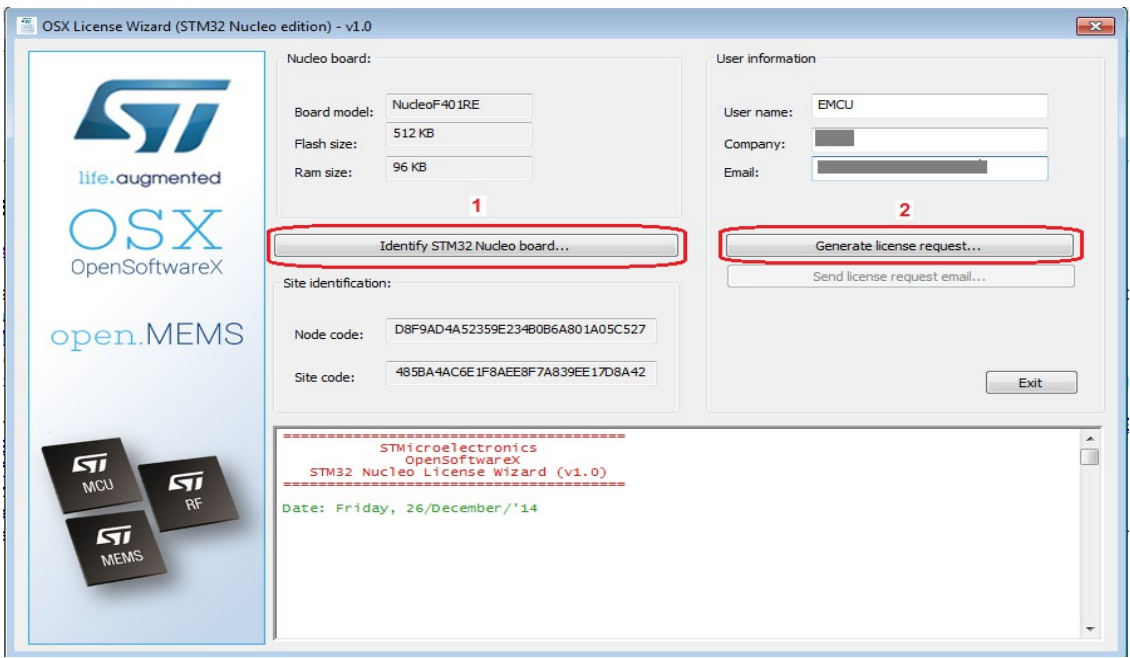

 $\_$  , and the contribution of the contribution of the contribution of the contribution of  $\mathcal{L}_\text{max}$ 

From the window that appears select **1** and after **2**, see below.

Now press: **Send license request email..** (see below).

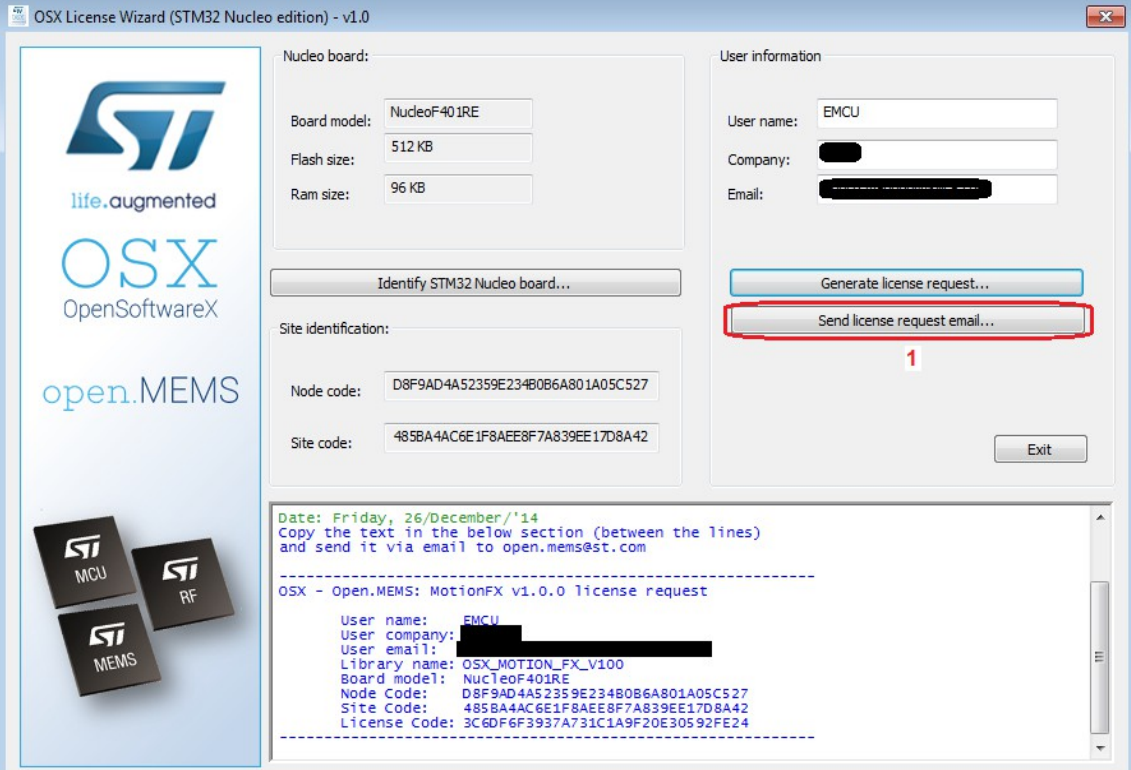